# **MATLAB Quick Reference**

### **Operators**

| Ma | <b>Matrix Operations</b>                       |    | Array or Element by Element                                |  |
|----|------------------------------------------------|----|------------------------------------------------------------|--|
| +  | Addition                                       |    |                                                            |  |
| -  | Subtraction                                    |    |                                                            |  |
| *  | Matrix Multiplication                          | .* | Element by Element Multiplication                          |  |
| 1  | Right Matrix Division $b/A = bA^{-1}$          | ./ | Element by Element Right Division                          |  |
| ١  | Left Matrix Division $A \setminus b = A^{-1}b$ | ٨  | Element by Element Left Division $A. \setminus B = B. / A$ |  |
| ٨  | Raise Matrix to a power                        | .^ | Raise each Element to a power                              |  |
| •  | Transpose matrix (conjugate if complex)        | .' | Transpose matrix (no complex conjugation) A.'              |  |

| Rela | Relational Operators  |   | Logical Operators |  |
|------|-----------------------|---|-------------------|--|
| <    | Less Than             | & | And               |  |
| <=   | Less Than or Equal    | I | Or                |  |
| >    | Greater Than          | ~ | NOT               |  |
| >=   | Greater Than or Equal |   |                   |  |
| ==   | Equal                 |   |                   |  |
| ~=   | Not Equal             |   |                   |  |

## **Special Number Symbols**

| pi  | π                   |
|-----|---------------------|
| inf | ∞                   |
| NaN | Not a number ie 0/0 |

| i | $\sqrt{(-1)}$ |
|---|---------------|
| j | $\sqrt{(-1)}$ |

# **Entering Matrices**

| x = [ 1 2 3; 4 5 6; 7 8 9]      | Comma or space between elements.                              |
|---------------------------------|---------------------------------------------------------------|
| x = [ 1,2,3<br>4,5,6<br>7,8,9 ] | Semicolon or return for new row. Enclosed in square brackets. |
| a = [ exp(0) sqrt(4) 1+2 ]      | Each element can be an expression.                            |
| C = [ A B]                      | A and B are matrices with the same number of rows.            |
| C = [ A ; B]                    | A and B are matrices with the same number of columns.         |

# Subscripts

| Subscripting a Vector                                        |                                                          |  |
|--------------------------------------------------------------|----------------------------------------------------------|--|
| variable(V)                                                  | variable(V) V is a vector of indexes                     |  |
| Examples                                                     |                                                          |  |
| A(3)                                                         | The third element in vector A.                           |  |
| A([3 8 11])                                                  | ([3 8 11]) The third, eighth and eleventh elements of A. |  |
| A(3:11)                                                      | A(3:11) The third to eleventh elements of A.             |  |
| A(11:end) All elements from the eleventh to the last element |                                                          |  |

| Subscripting a Matrix |                                                               |  |  |
|-----------------------|---------------------------------------------------------------|--|--|
| variable(R,C)         | variable(R,C) R is a vector of rows and C a vector of Columns |  |  |
| Examples              | Examples                                                      |  |  |
| M(2,3)                | The element in the second row and third column of M.          |  |  |
| M(2, [3 8 11])        | Second row, third, eighth and eleventh column.                |  |  |
| M(4,3:11)             | Forth row, third to eleventh column.                          |  |  |
| M(11:end,2)           | M(11:end,2) Eleventh to the last row, second column.          |  |  |
| M(5,:)                | Fifth row, all columns.                                       |  |  |
| M(11:end,:)           | (11:end,:) Eleventh to the last row, all columns.             |  |  |

# **Output Display Format**

| format short     | Fixed point, 4 decimal places             | format long     | Fixed point,<br>15 decimal places          |
|------------------|-------------------------------------------|-----------------|--------------------------------------------|
| format           | Same as above                             |                 |                                            |
| format short e   | Floating point,<br>4 decimal places       | format long e   | Floating point,<br>15 decimal places       |
| format short eng | Engineering notation,<br>4 decimal places | format long eng | Engineering notation,<br>15 decimal places |

# **Generating Vectors**

| <start> : <end></end></start>                                                                | x = 1 : 5 generates $x = [12345]$            |  |
|----------------------------------------------------------------------------------------------|----------------------------------------------|--|
| <start> : <separation> : <end></end></separation></start>                                    | y = 0:5:20 generates $y = [0.5 10 15 20]$    |  |
| <b>linspace(start,end,n)</b> n = number of elements                                          | linspace(0,10,5) generates [ 0 2.5 5 7.5 10] |  |
| <b>logspace(d1,d2,n)</b> n elements logarithmically spaced between $10^{d1}$ and $10^{d2}$ . | logspace(-1,2,4) generates [0.1 1 10 100]    |  |

## **Utility Matrices**

| zeros(n)                                   | n by n matrix where each element is zero.                 |  |
|--------------------------------------------|-----------------------------------------------------------|--|
| zeros(m,n)                                 | <b>n,n)</b> m by n matrix where each element is zero.     |  |
| zeros(a,b,c)                               | ros(a,b,c) 3 dimensional array, a by b by c.              |  |
| ones(m,n)                                  | <b>ones(m,n)</b> m by n matrix where each element is one. |  |
| rand(m,n) m by n matrix of random numbers. |                                                           |  |
| eye(n)                                     | n by n identity matrix.                                   |  |

## **Variable Control**

| who                         | List all variables in memory.            |  |
|-----------------------------|------------------------------------------|--|
| whos                        | Same as above but with more information. |  |
| clear                       | Remove all variables from memory.        |  |
| clear <variable></variable> | Remove specified variables from memory.  |  |

#### **File Control Commands**

| dir                          | List contents of current directory.             |  |
|------------------------------|-------------------------------------------------|--|
| Is                           | List contents of current directory.             |  |
| what                         | List the Matlab files in the current directory. |  |
| cd <directory></directory>   | Change the current directory.                   |  |
| type <filename></filename>   | Display the contents of a text or .m file.      |  |
| delete <filename></filename> | Delete a file.                                  |  |
| diary <filename></filename>  | Record all commands and results to a file.      |  |
| diary off                    | Stop above.                                     |  |

## Help

| help                       | Display help topics.                    |  |  |  |
|----------------------------|-----------------------------------------|--|--|--|
| help <function></function> | Help on a particular function.          |  |  |  |
| lookfor <word></word>      | Look for word in function descriptions. |  |  |  |
| doc <function></function>  | Full documentation on function.         |  |  |  |

#### In Built Functions

Hit fx icon next to prompt for function browser. Only selected functions shown here.

| abs(x)   | The absolute value. Modulus        | round(x) | Round to the nearest integer. |  |
|----------|------------------------------------|----------|-------------------------------|--|
| sqrt(x)  | The square root.                   | ceil(x)  | Round up.                     |  |
| exp(x)   | The exponential base e. $e^x$      | floor(x) | Round down.                   |  |
| log(x)   | The natural logarithm. $\log_e(x)$ | fix(x)   | Round towards zero.           |  |
| log10(x) | The log base 10. $\log_{10}(x)$    | rem(x,b) | Remainder of x divided by b.  |  |

### Trigonometry

| Sine. x in radians.          |                                                                                                    |                                                                                                    |  |  |
|------------------------------|----------------------------------------------------------------------------------------------------|----------------------------------------------------------------------------------------------------|--|--|
| Sine. x in degrees.          |                                                                                                    |                                                                                                    |  |  |
| The arcsine. The inverse of  | of sin(x). Radian                                                                                                    | ıs                                                                                                    |  |  |
| The arcsine. Degrees         |                                                                                                    |                                                                                                    |  |  |
| Hyperbolic Sine.             |                                                                                                    |                                                                                                    |  |  |
| The inverse Hyperbolic Sine. |                                                                                                    |                                                                                                    |  |  |
| variations are also availal  | ole for the follo                                                                                                    | wing functions.                                                                                                    |  |  |
| x) Cosine                    |                                                                                                    |                                                                                                    |  |  |
| Tangent                      | cot(x) Cotangent                                                                                                    |                                                                                                    |  |  |
| Secant                       | csc(x) Cosecant                                                                                                    |                                                                                                    |  |  |
|                              | Sine. x in degrees.  The arcsine. The inverse of the arcsine. Degrees  Hyperbolic Sine.  The inverse Hyperbolic Sine variations are also availal Cosine  Tangent | Sine. x in degrees.  The arcsine. The inverse of sin(x). Radian The arcsine. Degrees  Hyperbolic Sine.  The inverse Hyperbolic Sine.  variations are also available for the follo  Cosine  Tangent  cot(x) |  |  |

### **Complex Numbers**

| real(z) | The real part of z.            | imag(z) | The imaginary part of z. |  |  |
|---------|--------------------------------|---------|--------------------------|--|--|
| abs(z)  | os(z) The modulus of z. angle( |         | The phase angle of z.    |  |  |
| conj(z) | The complex conjugate of z.    |         |                          |  |  |

#### Matrix

| det(A)       | Determinant                          | sqrtm(A) | The matrix square root.        |  |
|--------------|--------------------------------------|----------|--------------------------------|--|
| norm(A)      | Norm                                 | expm(A)  | The matrix exponential base e. |  |
| inv(A)       | Inverse                              | logm(A)  | The matrix natural logarithm.  |  |
| [v,d]=eig(A) | d = Eigenvalues,<br>v = Eigenvectors |          |                                |  |

#### **Statistics**

| max(x) | Maximum | median(x) | Median  | var(x) | Variance           |
|--------|---------|-----------|---------|--------|--------------------|
| min(x) | Minimum | mean(x)   | Average | std(x) | Standard Deviation |

### Polynomials

| p = [1 2 3 4 5]; can represent the polynomial $x^4 + 2x^3 + 3x^2 + 4x + 5$          |                                                           |  |  |  |
|-------------------------------------------------------------------------------------|-----------------------------------------------------------|--|--|--|
| y = polyval(p,x)                                                                    | y = polyval(p,x) Evaluate polynomial for each value in x. |  |  |  |
| roots(p)                                                                            | Roots of polynomial.                                      |  |  |  |
| p = poly( <roots>)</roots>                                                          | = poly( <roots>) Polynomial with given roots.</roots>     |  |  |  |
| p = polyfit(x,y,n) Best fit of x,y data points to n <sup>th</sup> order polynomial. |                                                           |  |  |  |

## Saving, Exporting and Importing Data

| save                                                    | Save all variable to the file matlab.mat                                     |  |  |
|---------------------------------------------------------|------------------------------------------------------------------------------|--|--|
| load                                                    | Load in variables from the file matlab.mat                                   |  |  |
| save <filename></filename>                              | Save all variable to the file <i>filename</i> .mat                           |  |  |
| load <filename></filename>                              | Load in variables from the file <i>filename</i> .mat                         |  |  |
| save <filename> <variable></variable></filename>        | Save only the variable <i>variable</i> to the file <i>filename</i> .mat      |  |  |
| load <filename> <variable></variable></filename>        | Load in only the variable <i>variable</i> from the file <i>filename</i> .mat |  |  |
| save <filename> <variable> -ascii</variable></filename> | Save variable to the text file filename                                      |  |  |
| load <filename>.<ext></ext></filename>                  | Load from the text file, to a variable called <i>filename</i>                |  |  |

#### Misc

| x = input( 'What is x ? ') | Ask the user for a number.                  |  |  |
|----------------------------|---------------------------------------------|--|--|
| [x,y] = ginput(1)          | Graph coordinates of a clicked on point.    |  |  |
| pause                      | Wait for the user to press a key.           |  |  |
| pause(5)                   | Wait for 5 seconds                          |  |  |
| ! command                  | Execute an operating system command         |  |  |
| display(a)                 | Suppose a = 5. This would print "a = 5";    |  |  |
| disp(a)                    | Same as above, but with out the " $a = $ ". |  |  |
| fprinf(' x = %f \n',x)     | Formatted print                             |  |  |

### fprintf Formatting

| -  |                      |        |                     |    |                   |
|----|----------------------|--------|---------------------|----|-------------------|
| %d | Integer              | %5f    | 5 characters wide   | \n | New line          |
| %f | Fixed point          | %5.2f  | 2 decimal places    | \t | Horizontal tab    |
| %e | Exponential Notation | %-5.2f | Left justify        | // | Back slash        |
| %s | String of Characters | %+5.2f | Print sign (+ or -) | %% | Percent character |

# **Graph Commands**

| plot(y)                                                                            | Plot y against index number.           |  |  |  |
|------------------------------------------------------------------------------------|----------------------------------------|--|--|--|
| plot(x,y)                                                                          | Plot y against x                       |  |  |  |
| plot(x1,y1,x2,y2)                                                                  | Plot y1 against x1 and y2 against x2.  |  |  |  |
| plot(x,y.'r+')                                                                     | Plot y against x using red plus signs. |  |  |  |
| plot(x1,y1,'r+',x2,y2,'go') Red plus signs for x1 and y1, Green circles for x2 y2. |                                        |  |  |  |

| Symbol | Line Type or Mark | Symbol | Colour  |
|--------|-------------------|--------|---------|
|        | Point             | r      | Red     |
| 0      | Circle            | g      | Green   |
| х      | X mark            | b      | Blue    |
| +      | Plus sign         | у      | Yellow  |
| *      | Stars             | m      | Magenta |
| -      | Solid line        | С      | Cyan    |
| :      | Dotted line       | w      | White   |
|        | Dash dot line     | k      | Black   |
|        | Dash Line         |        |         |

| Other Types of Plot |                  |  |
|---------------------|------------------|--|
| fill(x,y,'r')       | Red filled graph |  |
| bar(x,y)            | Bar graph        |  |
| stem(x,y)           | Stem plot        |  |
| loglog(x,y)         | x & y log scale  |  |
| semilogx(x,y)       | x log, y linear  |  |
| semilogy(x,y)       | x linear, y log  |  |
| polar(theta,r)      | Polar plot       |  |
| surf(x,y,z)         | 3D surface       |  |
| mesh(x,y,z)         | 3D mesh          |  |
| plot3(x,y,z)        | 3D line plot     |  |

| Other Graphics Command               | ls                     |                                                  |                |  |
|--------------------------------------|------------------------|--------------------------------------------------|----------------|--|
| title('Title')                       | Graph title.           | Graph title.                                     |                |  |
| xlabel('X axis')                     | Label the x-axis.      | Label the x-axis.                                |                |  |
| ylabel('Y axis')<br>zlabel('Z axis') | Label y and z axis.    | Label y and z axis.                              |                |  |
| text(x,y,'My Text')                  | Place text at coordin  | Place text at coordinates x,y.                   |                |  |
| grid                                 | Place a grid on the g  | Place a grid on the graph.                       |                |  |
| hold on                              | Add any new plot to    | Add any new plot to the current graph.           |                |  |
| hold off                             | Replace current plot   | Replace current plot with any new plot.          |                |  |
| subplot(r,c,n)                       | Split figure into r by | Split figure into r by c subplots.               |                |  |
|                                      | subplot(2,3,1)         | subplot(2,3,1)   subplot(2,3,2)   subplot(2,3,3) |                |  |
|                                      | subplot(2,3,4)         | subplot(2,3,5)                                   | subplot(2,3,6) |  |
| h = figure                           | New graphics windo     | New graphics window.                             |                |  |
| figure(h)                            | Change to plotting in  | Change to plotting in figure h.                  |                |  |
| delete(h)                            | Delete figure h.       | Delete figure h.                                 |                |  |
| clf                                  | Clear current figure.  | Clear current figure.                            |                |  |
| drawnow                              | Force the graph to up  | Force the graph to update now.                   |                |  |

# **Programming**

#### **Enumerated Loops (for)**

#### **Precondition Loops (while)**

```
Below is the general form of a while loop.
      while (<condition>)
         <statement>
         <statement>
             etc
      end
                                                                        False
                                                            condition
Example
                                                                 True
A = 7;
            %Find the square root of A.
x=1;
            %First quess
                                                            statement
err=1;
           %Set error to get started
Newton Raphson Iteration
                                                            statement
while(err>0.0001)
    x = (x.^2+A)./(2*x);
    % calculate the error
    err = abs(A-x.^2);
end
disp(x);
```

#### **Conditional Execution (if)**

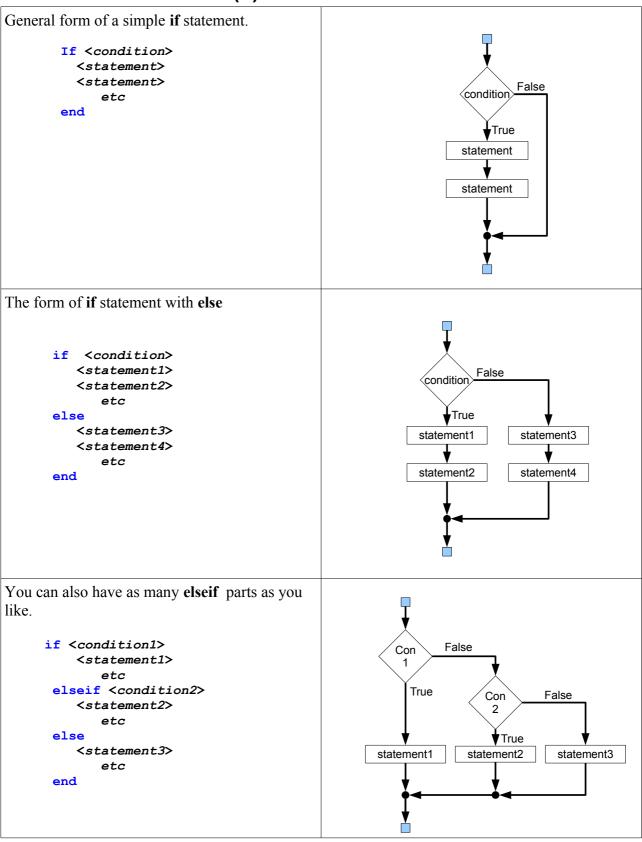

#### **Switch**

```
Execution depends on the value of a variable.
```

The case values can be any value that the switch variable can take. You can also put multiple values after the case.

```
case {1,2,3,4,5}
  <statement>
  etc
```

On the right A is the switch variable.

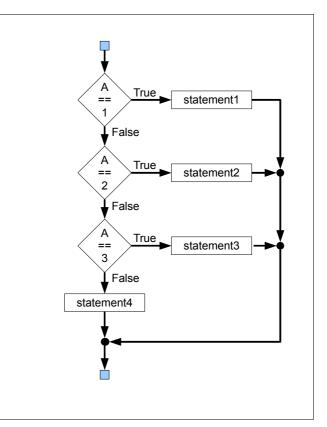

#### **Functions**

| <b>Function Definition</b>                                                                   | Using the Function                                                    |
|----------------------------------------------------------------------------------------------|-----------------------------------------------------------------------|
| <pre>function sum = myadd(a,b)</pre>                                                         |                                                                       |
| % The first block of comments<br>% defines what is printed out when<br>% you type help myadd | s = myadd( <expression>,<expression>)</expression></expression>       |
| % Comment not part of help sum = a + b;                                                      |                                                                       |
| <pre>function [sum,diff] = add_sub(a,b)</pre>                                                |                                                                       |
| <pre>sum = a + b; diff = a - b;</pre>                                                        | [s,d] = add_sub( <expression>,<expression>)</expression></expression> |

#### **Unix Commands**

Linux and MAC OSX operating systems are both based on UNIX.

### File and Directory Paths

| /var/tmp              | Absolute path from root                       |                  |  |
|-----------------------|-----------------------------------------------|------------------|--|
| p5computing/exercise1 | Relative path from current working directory. |                  |  |
|                       | The current directory                         | cp /tmp/myfile . |  |
|                       | Th                                            | cd/exercise2     |  |
| ••                    | The directory above.                          | cd//             |  |
|                       | ~ Your home directory                         | cp /tmp/myfile ~ |  |
| Y                     |                                               | cd ~/p5Computing |  |

#### **Commands**

| Is                                                                                                 | List the contents of the current directory.            |  |
|----------------------------------------------------------------------------------------------------|--------------------------------------------------------|--|
| ls -a                                                                                              | List current directory, showing hidden files.          |  |
| ls -l                                                                                              | List current directory, long format. More information. |  |
| Is <directory path=""></directory>                                                                 | List the contents of the specified directory.          |  |
| Is -al <directory path=""></directory>                                                             | As above showing hidden files and long format.         |  |
| mkdir <directory name=""></directory>                                                              | Make a new directory with the given name.              |  |
| cd <directory path=""></directory>                                                                 | Change the current working directory.                  |  |
| pwd                                                                                                | Print the current working directory.                   |  |
| cp <file path=""> <new file="" name=""></new></file>                                               | Copy a file to a new file.                             |  |
| cp <file path=""> <directory path=""> Copy a file into the specified directory.</directory></file> |                                                        |  |
| mv <file path=""> <new file="" name=""> Change the name of a file to a new file name.</new></file> |                                                        |  |
| mv <file path=""> <directory path=""> Move a file into the specified directory.</directory></file> |                                                        |  |
| rm <list files="" of=""></list>                                                                    | Remove all files in the list.                          |  |
| rm -i <list files="" of=""></list>                                                                 | Remove all files in the list, asking for confirmation. |  |
| rm -R <directory path=""> Remove a directory and its contents.</directory>                         |                                                        |  |
| rmdir <directory path=""></directory>                                                              | Remove an empty directory.                             |  |
| cat <file path=""></file>                                                                          | Type file to screen.                                   |  |
| more <file path=""> Type file to screen a page at a time.</file>                                   |                                                        |  |
| man <command/>                                                                                     | Display manual pages for the command.                  |  |

#### Wild Cards

| ? | A single character | rm prog?.m         | Remove prog1.m, prog2.m etc              |
|---|--------------------|--------------------|------------------------------------------|
| * | A character string | cp *.m MatlabFiles | Copy all files ending .m to a directory. |

#### **DOS Commands**

The commands you can use in a windows command prompt.

#### File and Directory Paths

| Drive: <path><filename> For Example C:\TEMP\mydirectory\myfile.txt</filename></path> |                                                                                                    |  |  |                  |
|--------------------------------------------------------------------------------------|----------------------------------------------------------------------------------------------------|--|--|------------------|
| Drive:                                                                               | For example                                                                                                    |  |  |                  |
|                                                                                      | A: Floppy drive D: DVD                                                                                                    |  |  | DVD              |
|                                                                                      | C: The main hard disc. F: USB Memo                                                                                                    |  |  | USB Memory Stick |
|                                                                                      | If omitted, use the current drive.                                                                                                    |  |  |                  |
| <path></path>                                                                        | Absolute path from the root of the drive. \TEMP\mydirectory\ or the path from the current directory. p5computing\exercise2\myfunction.m If directory names contain spaces, use double quotes. "Program Files\MATLAB" If omitted, use current working directory. |  |  |                  |
| •                                                                                    | The current working directory                                                                                                    |  |  |                  |
|                                                                                      | The directory above.                                                                                                    |  |  |                  |

#### **Commands**

| dir                                                                      | List the contents of the current directory.            |  |
|--------------------------------------------------------------------------|--------------------------------------------------------|--|
| dir /w                                                                   | List current directory using wide format.              |  |
| dir <directory path=""></directory>                                      | List the contents of the specified directory.          |  |
| mkdir <directory name=""></directory>                                    | Make a new directory with the given name.              |  |
| cd <directory path=""> Change the current working directory.</directory> |                                                        |  |
| copy <file path=""> <new file="" name=""></new></file>                   | Copy a file to a new file.                             |  |
| ren <file path=""> <new file="" name=""></new></file>                    | Rename a file to a new file name.                      |  |
| move <file path=""> <directory path=""></directory></file>               | Move a file into the specified directory.              |  |
| del <list files="" of=""></list>                                         | Delete all files in the list.                          |  |
| del <list files="" of=""> /P</list>                                      | Delete all files in the list, asking for confirmation. |  |
| rmdir <directory path=""></directory>                                    | Remove an empty directory.                             |  |
| type <file path=""></file>                                               | Type file to screen.                                   |  |
| help <command/>                                                          | Display help on command.                               |  |

#### Wild Cards

| ? | A single character | del prog?.m      | Remove prog1.m, prog2.m etc                |
|---|--------------------|------------------|--------------------------------------------|
| * | A character string | move *.xls mydir | Copy all files ending .xls to a directory. |

Note: In windows, directories are also called folders.

Matlab Quick Reference, Version 1.1 Eric Peasley, Department of Engineering Science, University of Oxford